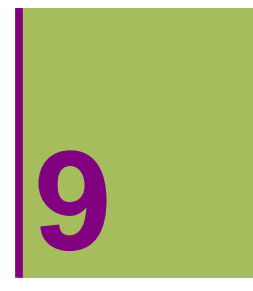

# **GAINAZALEN ADIERAZPEN GRAFIKOA**

# **9.1. Aurrez definitutako figurak**

# **ô Graphics3D[ ] funtzioa**

**ø Esferak**

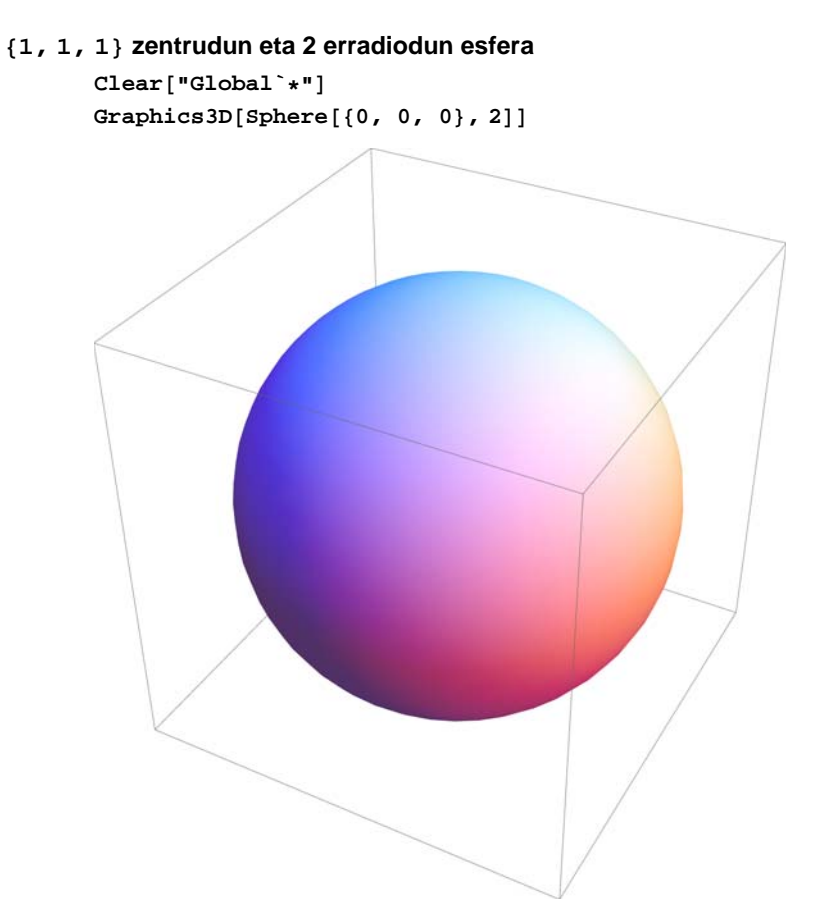

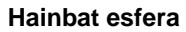

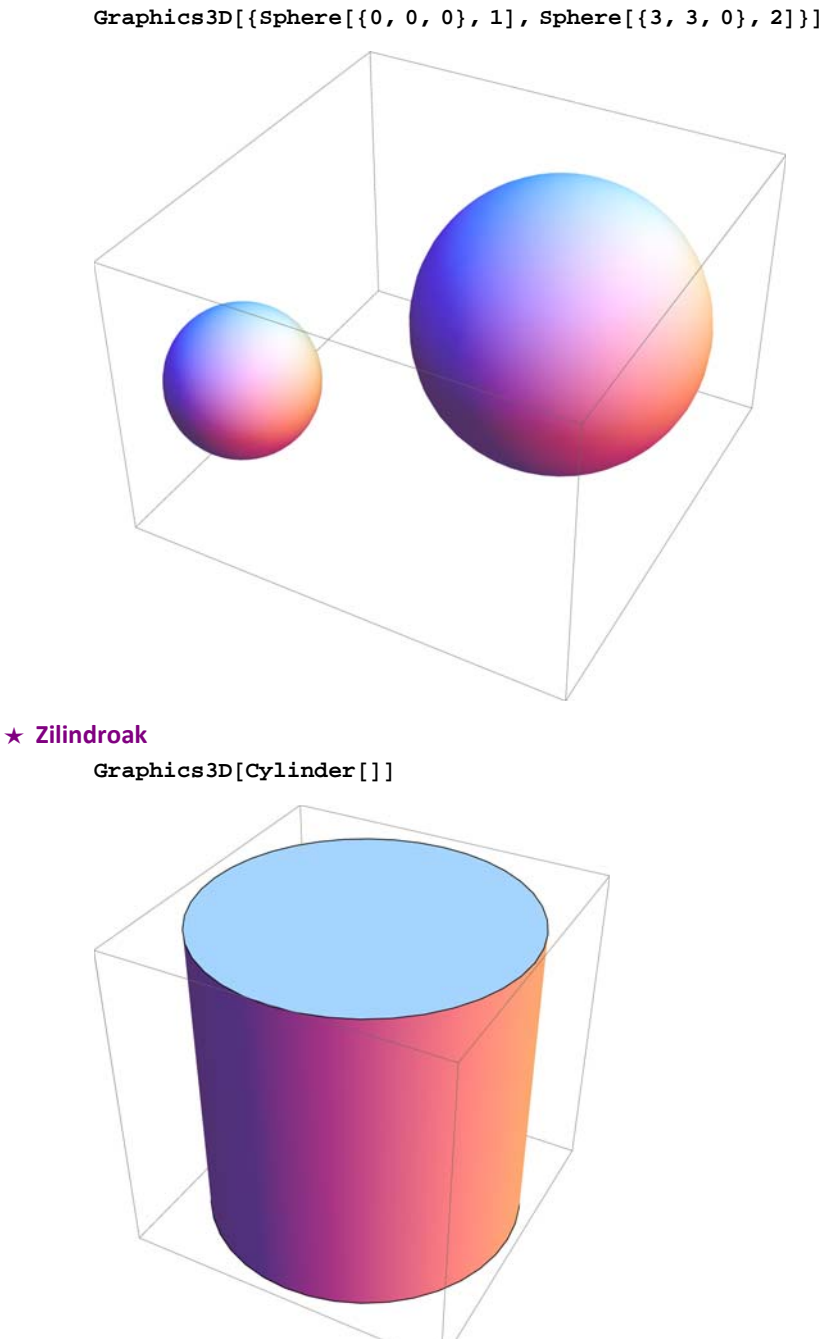

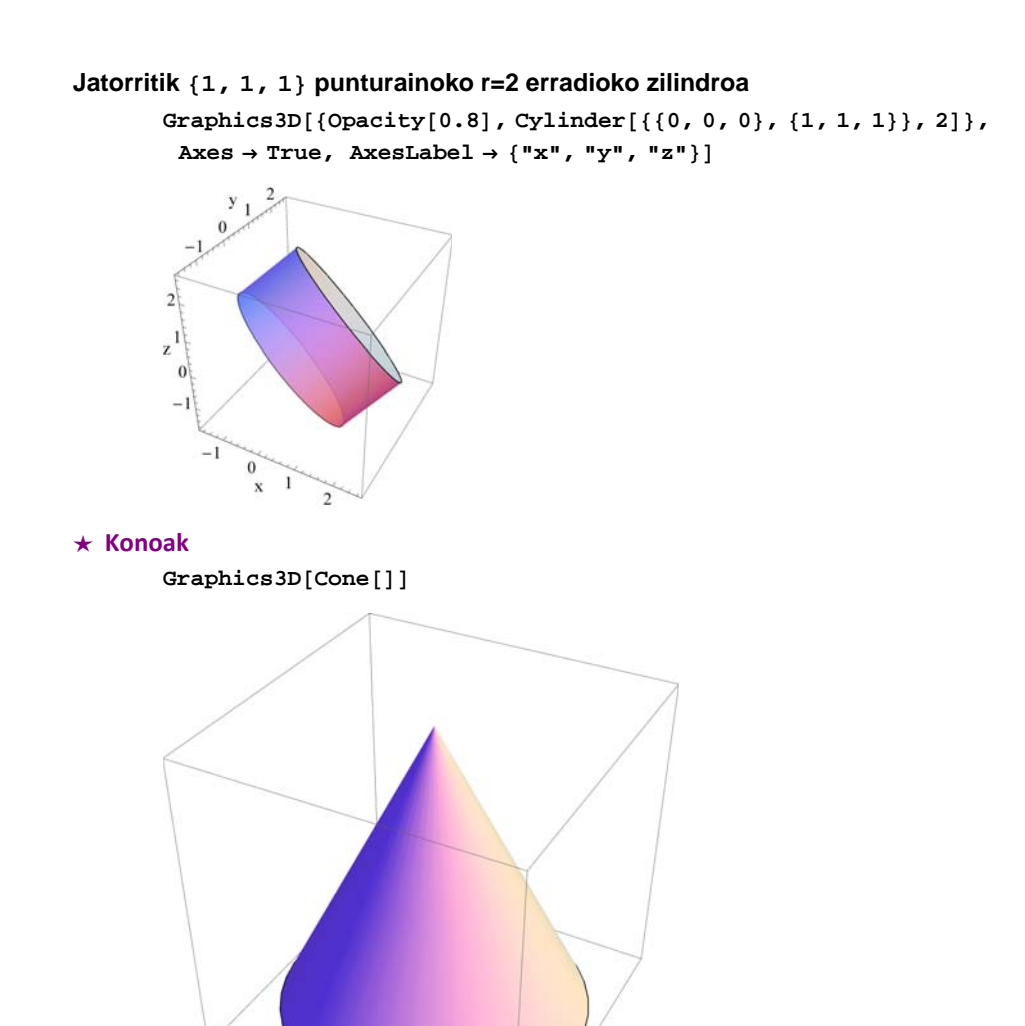

Graphics3D<sup>[Cone</sup><sup>[{(0, 0, 0}</sup>, {1, 1, 1}}, 1/2]]

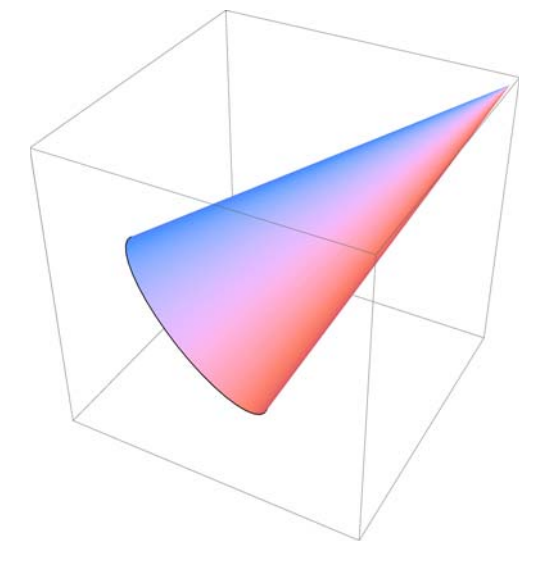

# **9.2. Parametrizatutako kurba eta gainazalak**

## **ô ParametricPlot3D[ ] funtzioa**

### **ø ParametricPlot3D[{funtzioax ,funtzioay, funtzioaz},{u, umin, umax}]**

**Funtzio honek parametrizatutako kurba bat espazioan adierazteko balio du, u aldagaiak umin eta umax tartean balioak hartzen dituelarik**

- $c = \text{Parameter}$ **lot3D** $[\sin[u], \cos[u], u/10]$ ,
	- $\{u, 0, 20\}$ , PlotStyle  $\rightarrow$  Directive<sup>[Darker</sup><sup>[Green</sup>], Thickness<sup>[0.01]]]</sup>

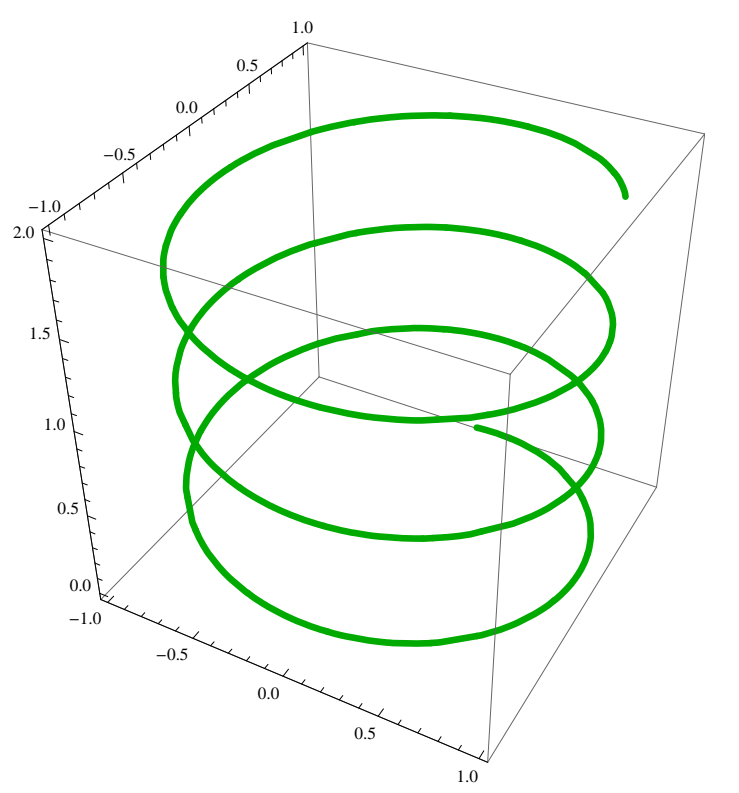

### **ø ParametricPlot3D[{funtzioax ,funtzioay, funtzioaz},{u, umin, umax},{v, vmin, vmax}]**

**Funtzio honek parametrizatutako gainazal bat espazioan adierazteko balio du, u eta v aldagaiek umin eta umax eta vmin eta vmax tarteetan balioak hartzen dituztelarik**

 $s =$  ParametricPlot3D[{ $v *$ Sin[u],  $v *$ Cos[u], u/10}, {u, 0, 4 Pi}, { $v$ , 0, 1}, **PlotStyle DirectivePurple, Opacity0.5, BoxRatios Automatic, Mesh <sup>5</sup>**

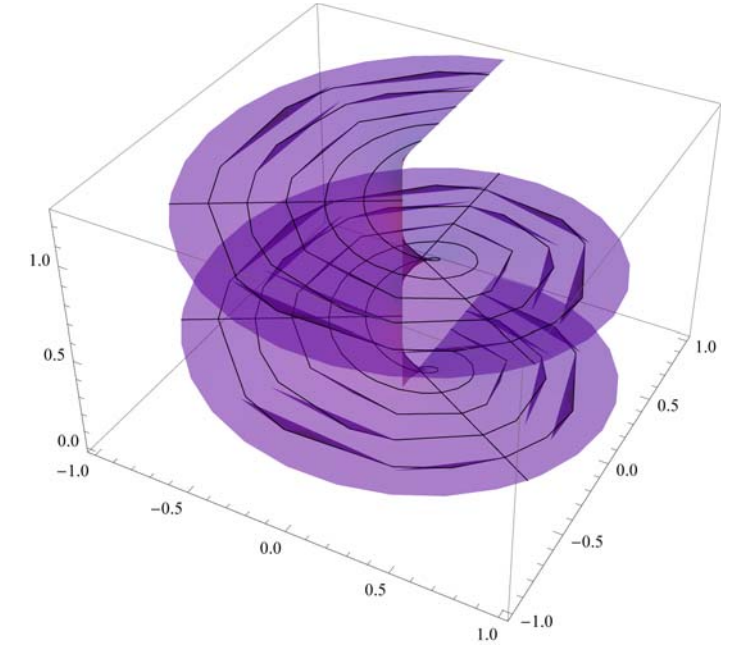

 $Show[$ {s, c}, Axes  $\rightarrow$  False]

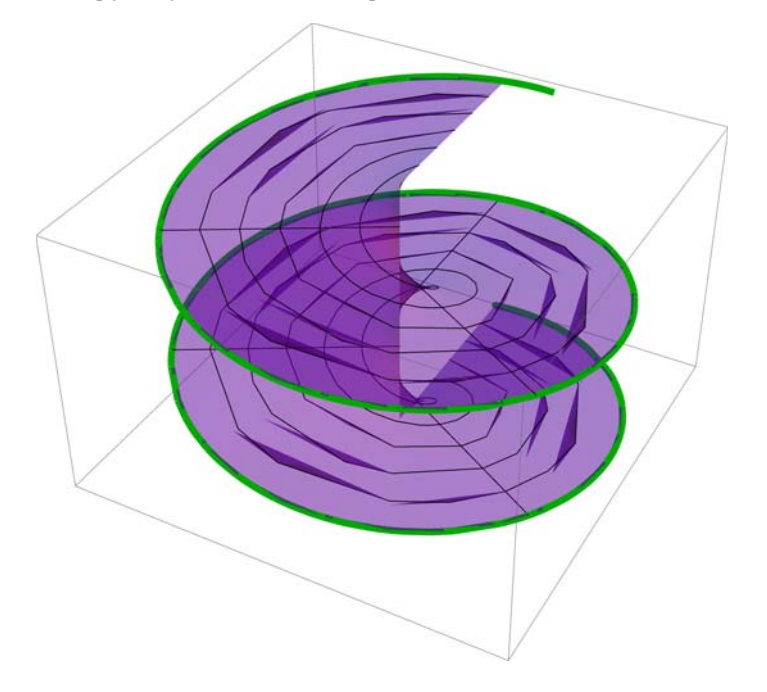

### **ô ParametricPlot funtzioaren aukerak**

```
\text{ParametericPlot3D} \{ \text{Cos} [\phi] \, \text{Sin}[\theta], \, \text{Sin}[\phi] \, \text{Sin}[\theta], \, \text{Cos}[\theta] \},\{\phi, 0, 2\pi\}, \{\theta, 0, \pi\}, PlotPoints \rightarrow 100, Mesh \rightarrow None,
 \texttt{ColorFunction} \rightarrow \texttt{Function}[\{x, y, z, \phi, \theta\}, \texttt{Hue}[\texttt{Sin}[\texttt{6}\phi]\texttt{Sin}[\texttt{6}\theta]]\},ColorFunctionScaling  False
```
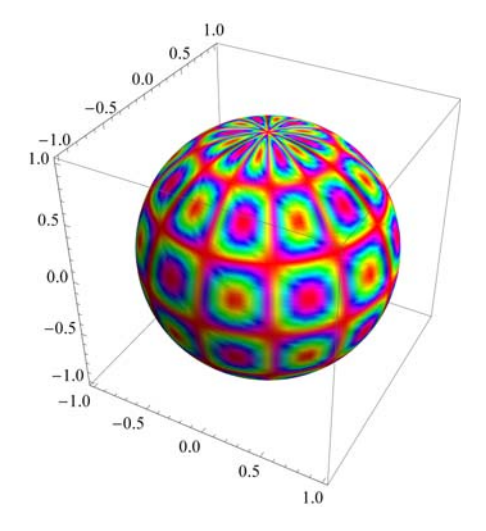

## **ô Koordenatu esferikoak**

Gainazal baten adierazpena egiteko koordenatu esferikoak erabil daitezke: x(u,v)= r Sin[u] Sin[v] y(u,v)= r Cos[u] Sin[v]

 $z(u,v)$ = r Cos[v]

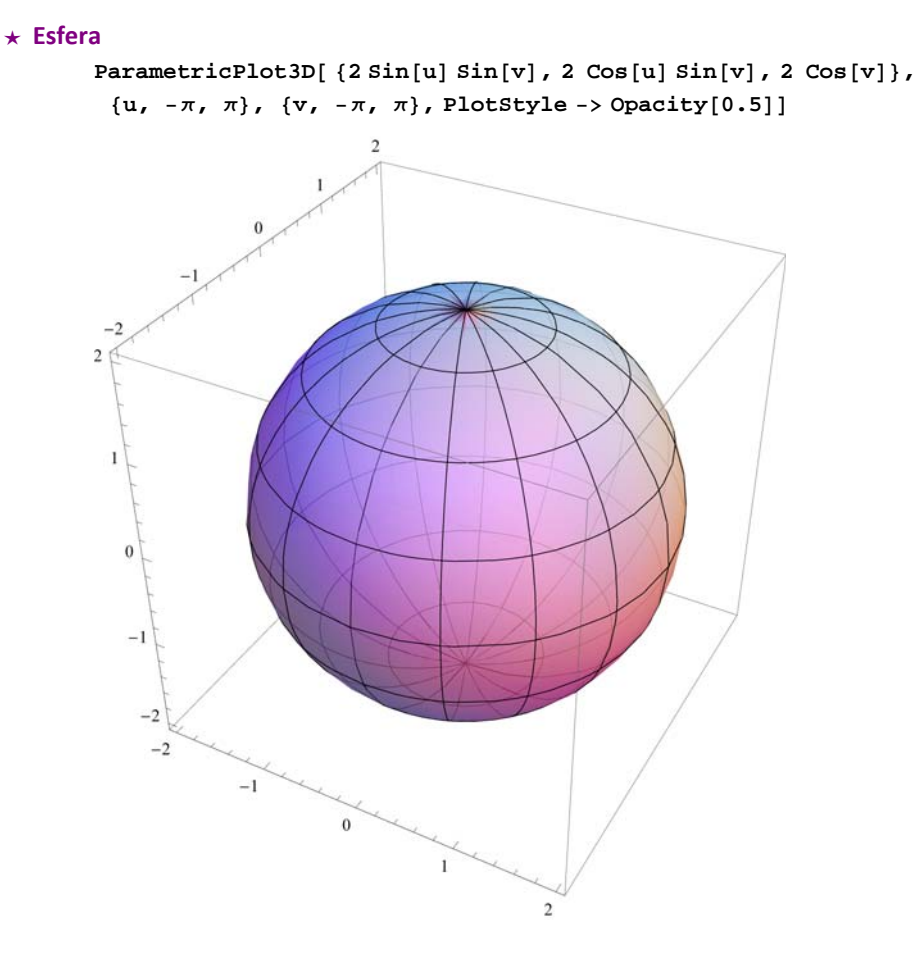

## **ô Koordenatu zilindrikoak**

Gainazal baten adierazpena egiteko koordenatu zilindrikoak erabil daitezke:

x(u,v)= r Cos[u]  $y(u,v)$ = r Sin[u] z(u,v)= v

#### **ø Zilindroa**

**r=2 erradioko eta z=0 baliotik z=1 baliorako altuera duen zilindroa**

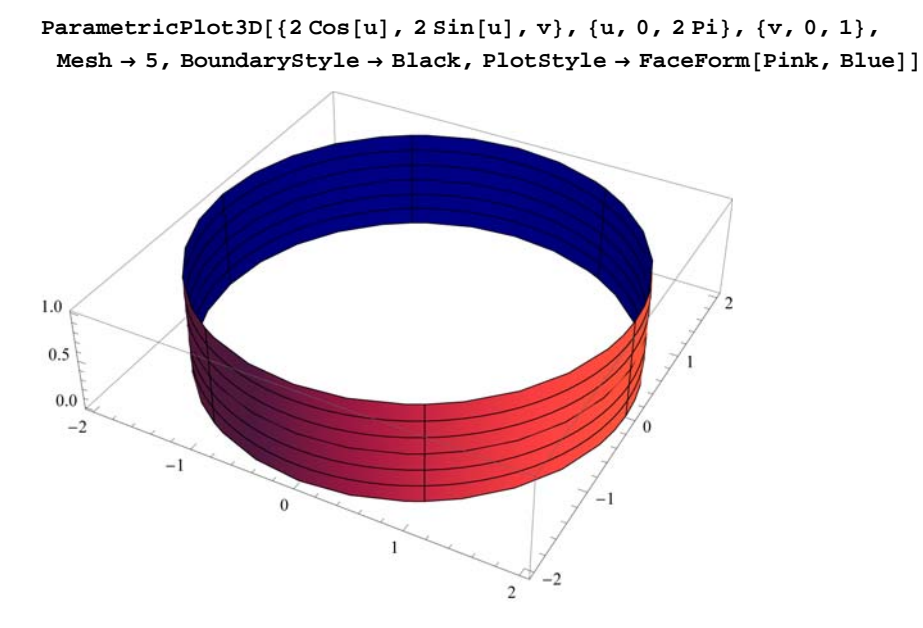

#### **ø Konoa**

 $\texttt{Parameter}$ **lot3D** $\texttt{[v Cos[u], v Sin[u], 2v}, \{u, 0, 2 Pi}, \{v, 0, 1\},$ **Mesh 5, BoundaryStyle Black, PlotStyle FaceFormPurple, Green**

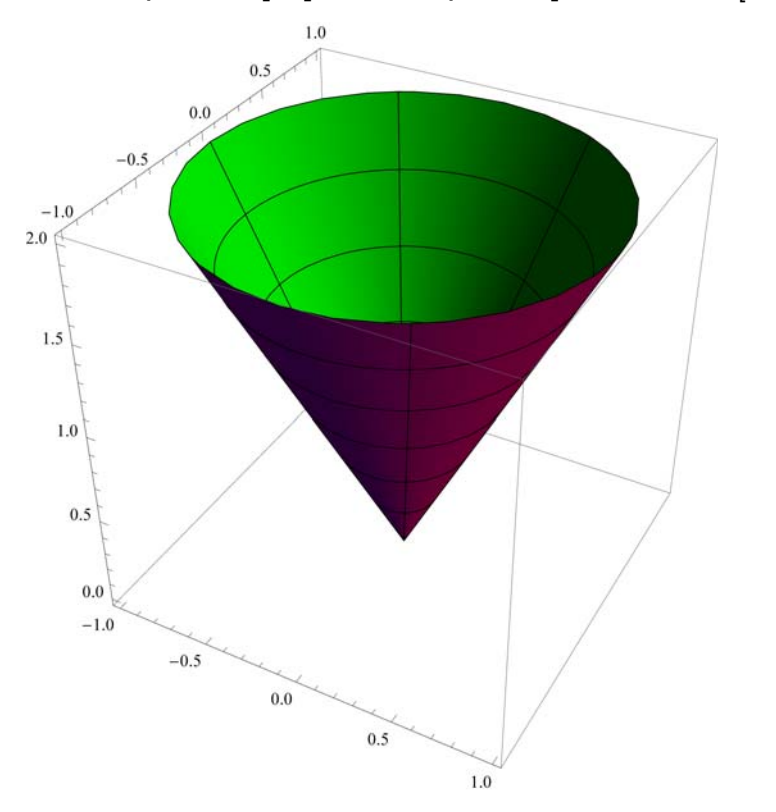

### **ø Elipsoidea**

**ParametricPlot3D2 Cosu Sinv, Sinu Sinv, Cosv, v, 0, Pi, u, 0, 2 Pi,** Mesh → 5, BoundaryStyle → Black, PlotStyle → FaceForm<sup>[Orange, Yellow]]</sup>

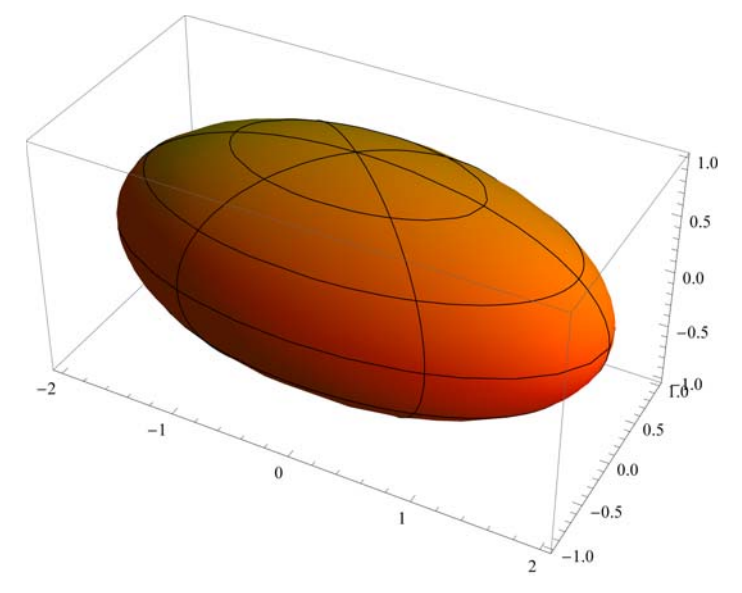

#### **ø Biraketa toroa**

**ParametricPlot3D<sup>2</sup> Cosv Cosu, <sup>2</sup> Cosv Sinu, Sinv, u, 0, 2 Pi, v, 0, 2 Pi, Mesh 5, BoundaryStyle Black, PlotStyle FaceFormPurple, Green**

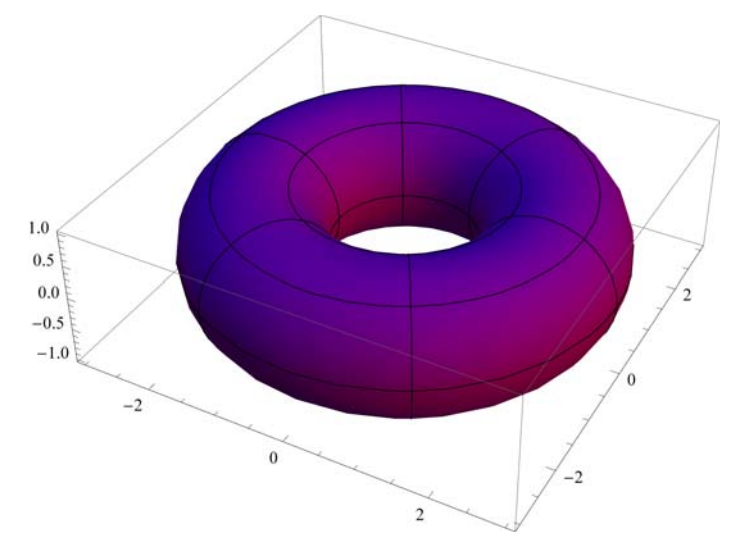

#### **ø Möbius‐en banda**

```
ParametricPlot3DCost 3  r Cost  2, Sint 3  r Cost  2, r Sint  2,
 \{r, -1, 1\}, \{t, 0, 2P_i\}, Mesh \rightarrow \{5, 10\}, PlotStyle \rightarrow FaceForm<sup>[Orange</sup>, Yellow]]
```
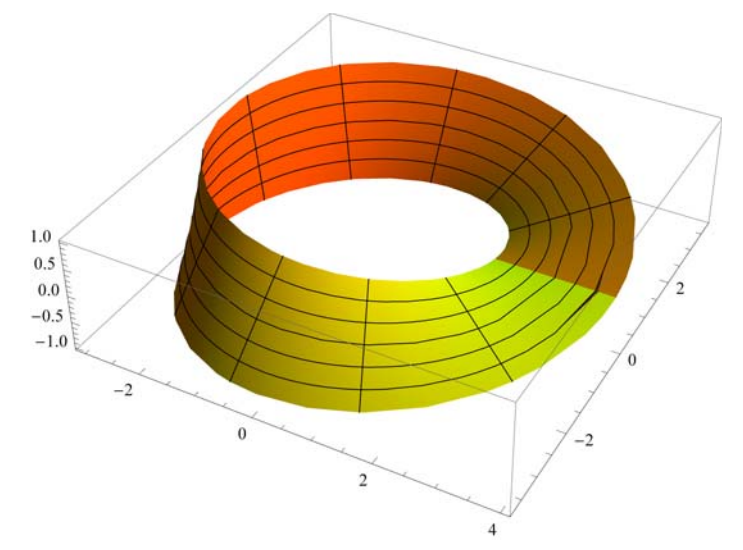

# **9.3. Espazioko eremuak**

## **ô RegionPlot3D[ ] funtzioa**

**Adierazitako funtzioaren barruko aldea irudikatzeko balio du. Adibidez, paraboloide honen barruko aldea honela irudika daiteke:**

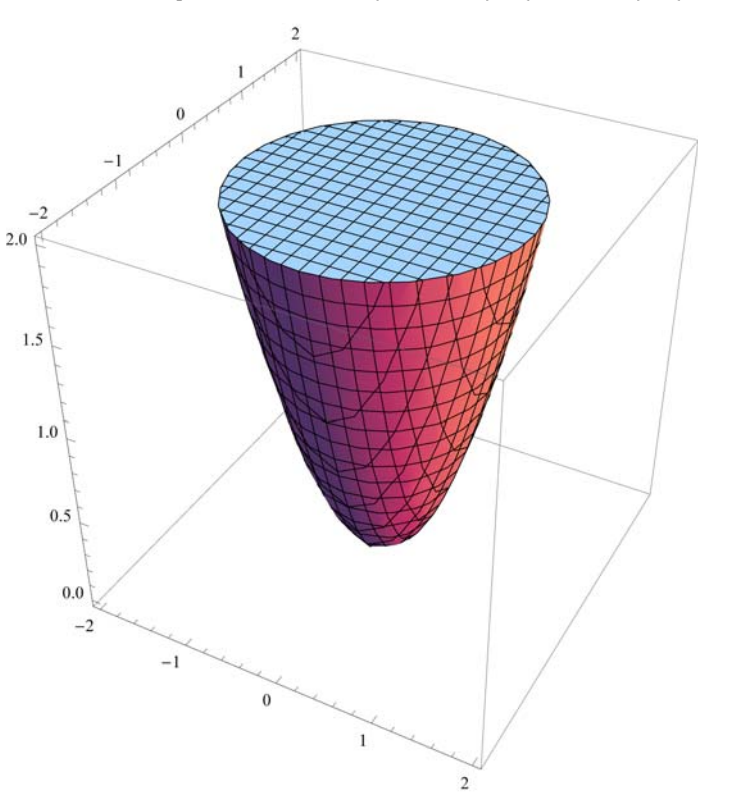

**RegionPlot3Dx^2 y^2 z, x, 2, 2, y, 2, 2, z, 0, 2**

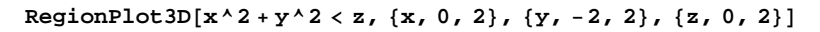

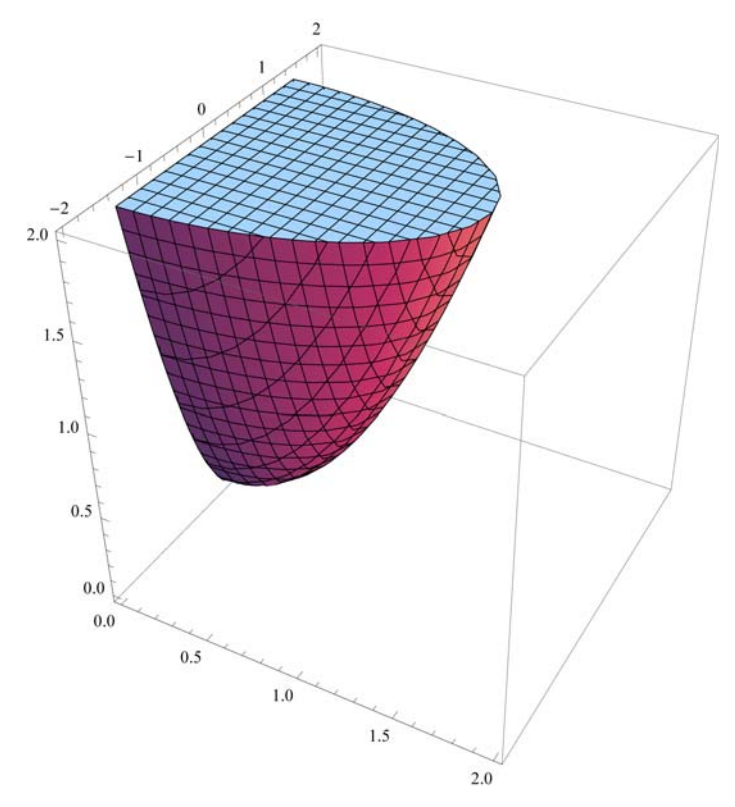

# **ô Función ContourPlot3D[ ]**

**Funtzioaren gainazala irudikatzeko balio du. Adibidez, paraboloide honen gainazala honela irudika daiteke:** ContourPlot3D[ $x^2 + y^2 = z$ ,  $\{x, -2, 2\}$ ,  $\{y, -2, 2\}$ ,  $\{z, 0, 2\}$ ]

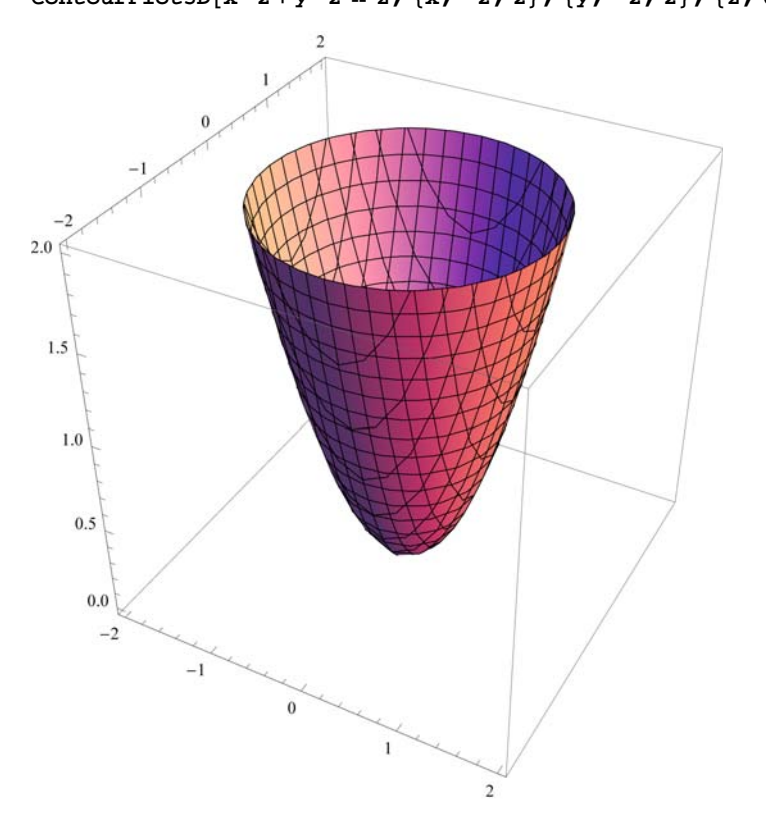

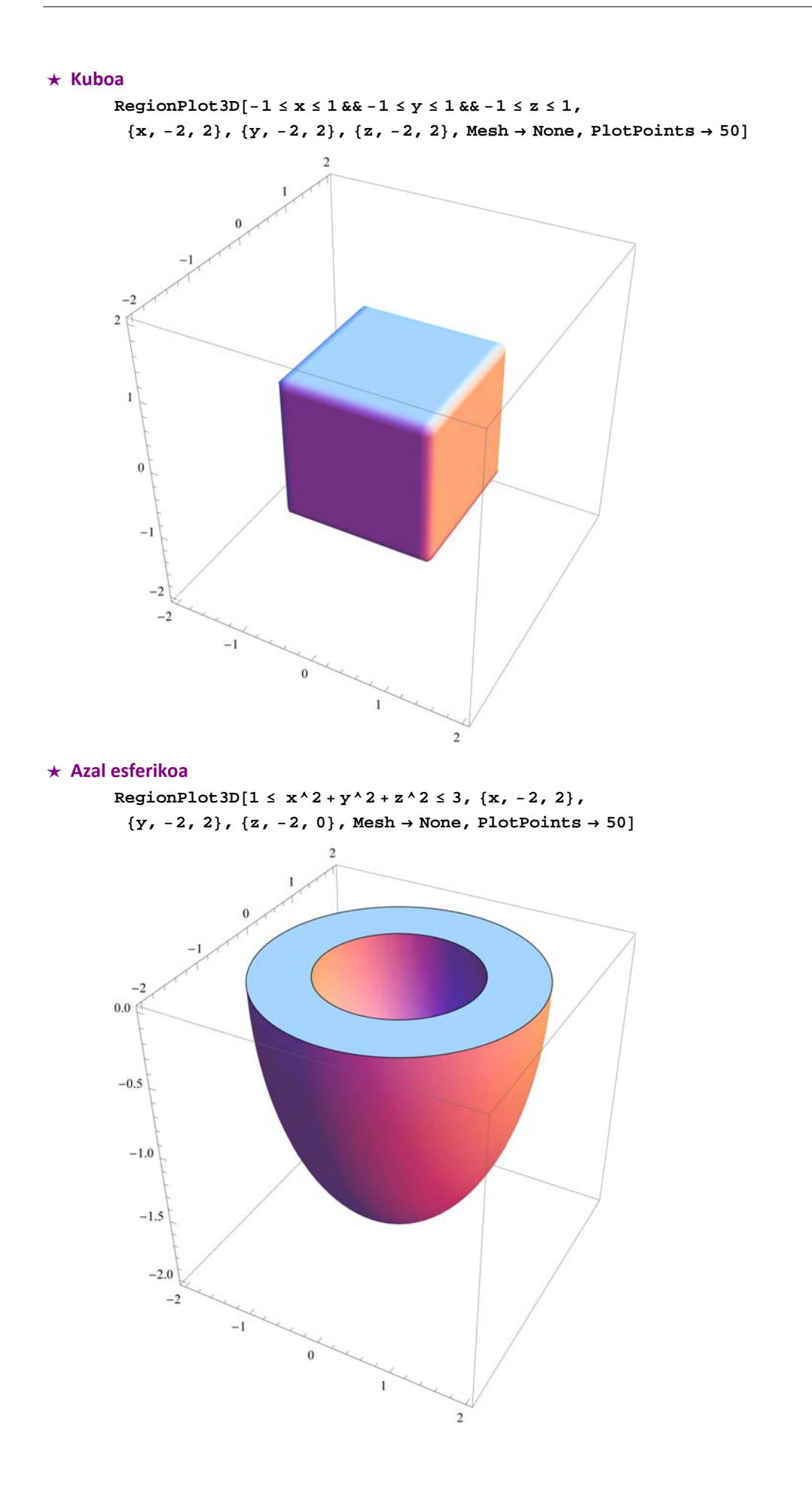

### **ø Beste zenbait eremu**

 $\texttt{RegionPlot3D}[x^2 + y^2 + z^2 + z^2 + 466y^2 + z^2 + z^2 + 253, {x, -2, 2}, {y, -2, 2}, {z, -2, 2}]$ 

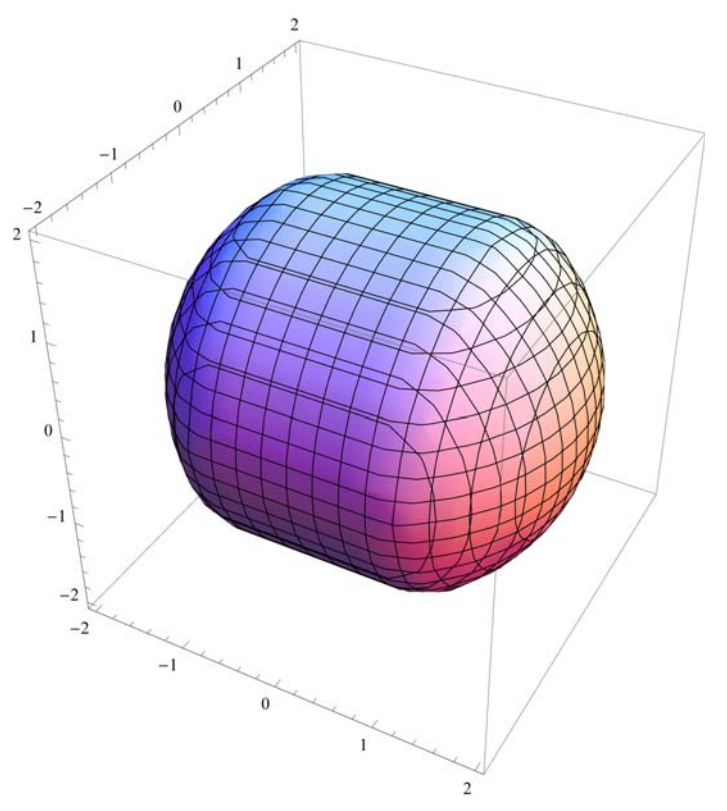

**RegionPlot3Dx^2 z^2 4 && y^2 z^2 3, x, 2, 2, y, 2, 2, z, 2, 2**

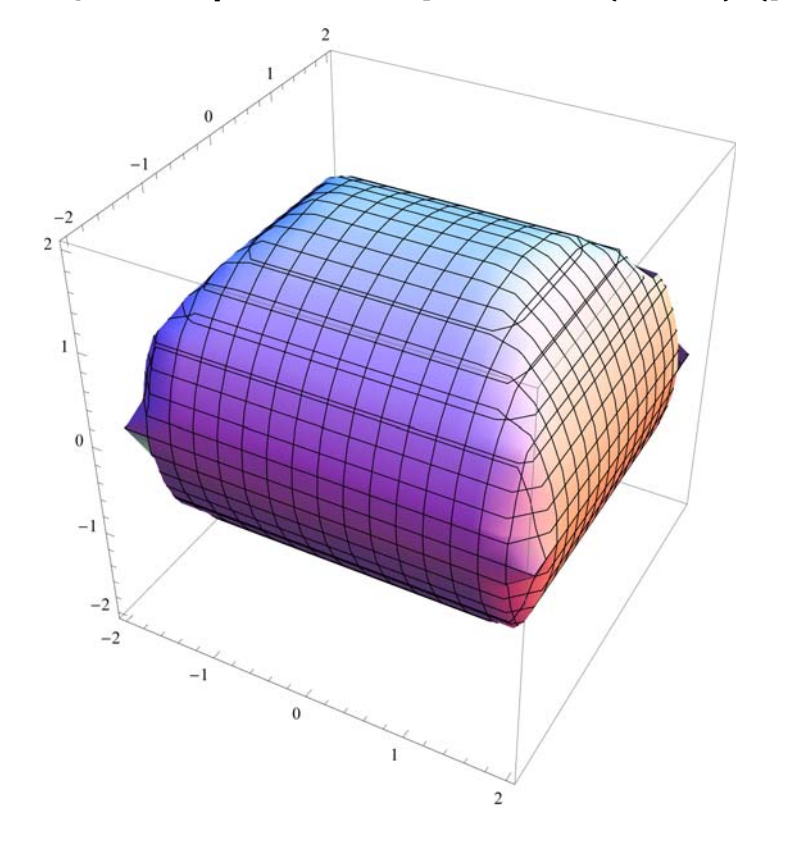

```
Plot3D\left[10 - x^2 - 2y^2, \{x, -3, 3\}, \{y, -3, 3\},\right]\text{RegionFunction} \rightarrow \text{Function}\left[\{\mathbf{x}, \mathbf{y}, \mathbf{z}\}, \mathbf{8} < 2\,\mathbf{x}^2 + 3\,\mathbf{y}^2 < 10\right]-2\theta-2\overline{a}
```
# **9.4. Biraketa gainazalak**

### **ø Astroidea**

```
ParametricPlot\left[\left\{\cos\left[\mathbf{t}\right]^3,\sin\left[\mathbf{t}\right]^3\right\}, \{\mathbf{t}, 0, 2\pi\}, AspectRatio \rightarrow Automatic,
 PlotStyle  RGBColor0.7, 0.3, 0.2, Thickness0.01,
 PlotLabel  Style"ASTROIDEA", Bold, Blue, 14
```
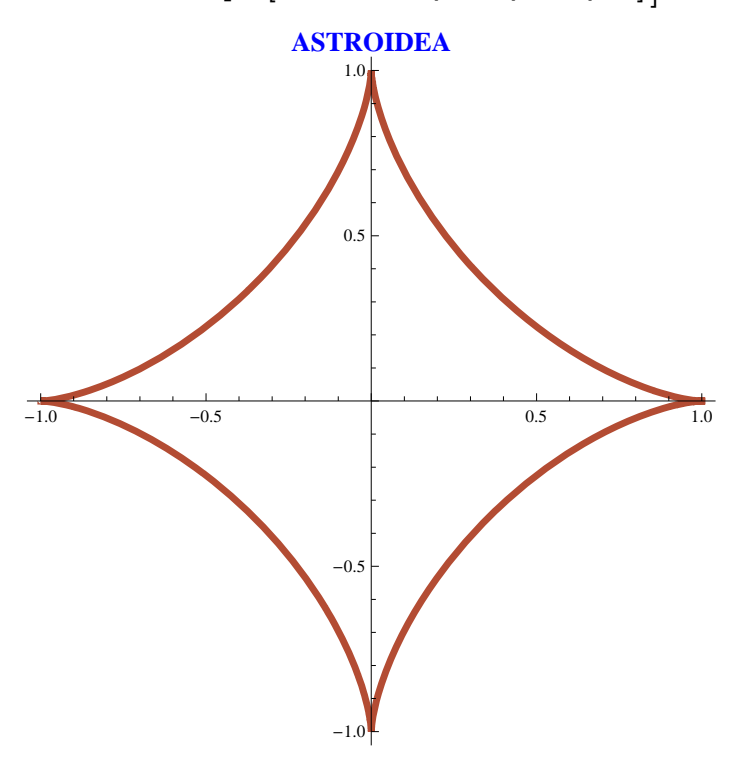

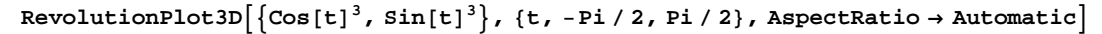

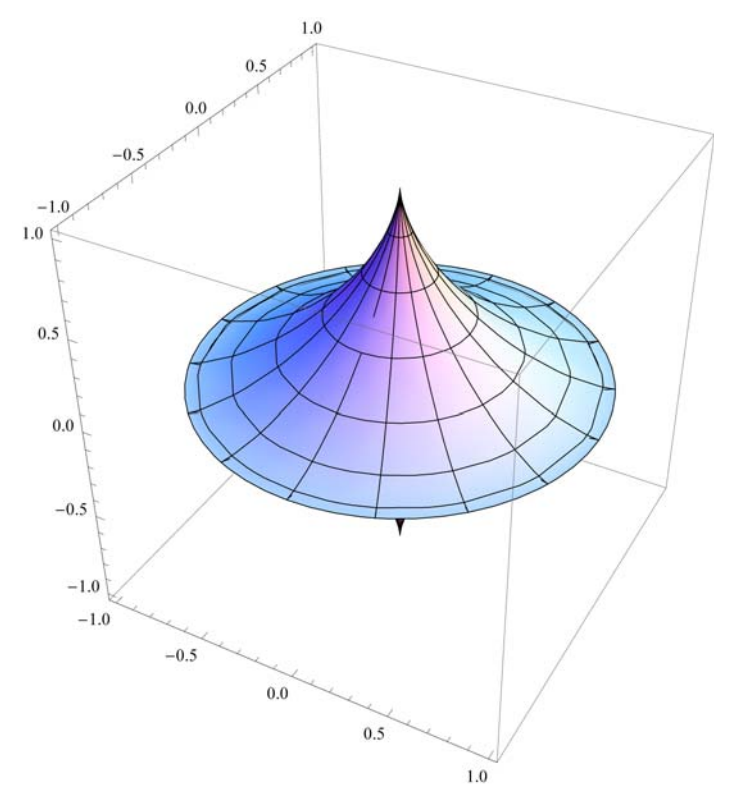

#### **ø Biraketa paraboloidea**

```
Clear"Global`"
```

```
splot1 = ParametricPlot[{t, 0.5 t^2}, {t, -4, 4}, AxesOrigin \rightarrow {0, 0},
  AspectRatio  Automatic, PlotStyle  RGBColor0.7, 0.3, 0.2, Thickness0.01,
  PlotLabel  Style"PARABOLA", Bold, Blue, 14
\text{ellipse}[(t_-, a_-, b_-, c_-, d_+] = \{a * \text{Sin}[t], b * \text{Cos}[t]\} + \{c, d\};splot2  ParametricPlot
```

```
Evaluate[{elipsea[t, 3, 1, 0, 0] + {0, 4.5}}, {t, 0, 2 Pi}, AspectRatio → Automatic]]
Showsplot1, splot2
```
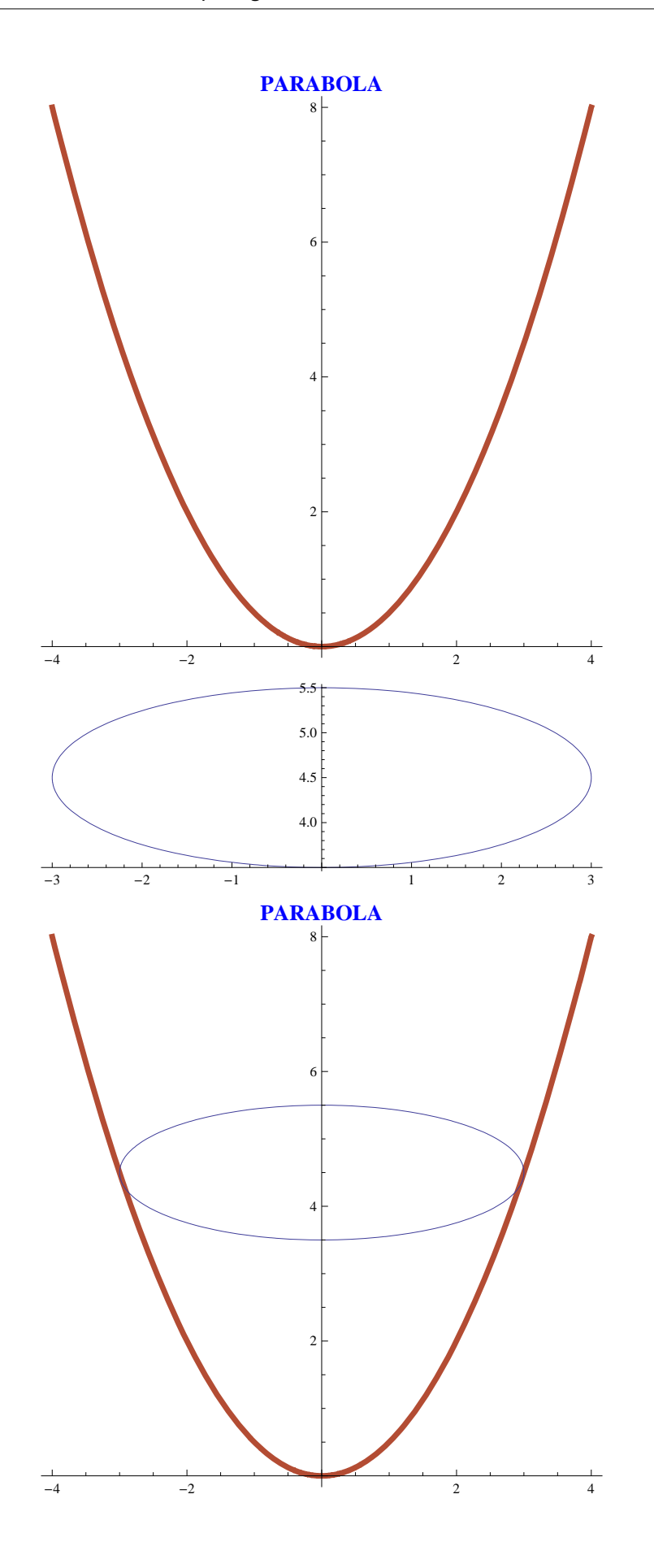

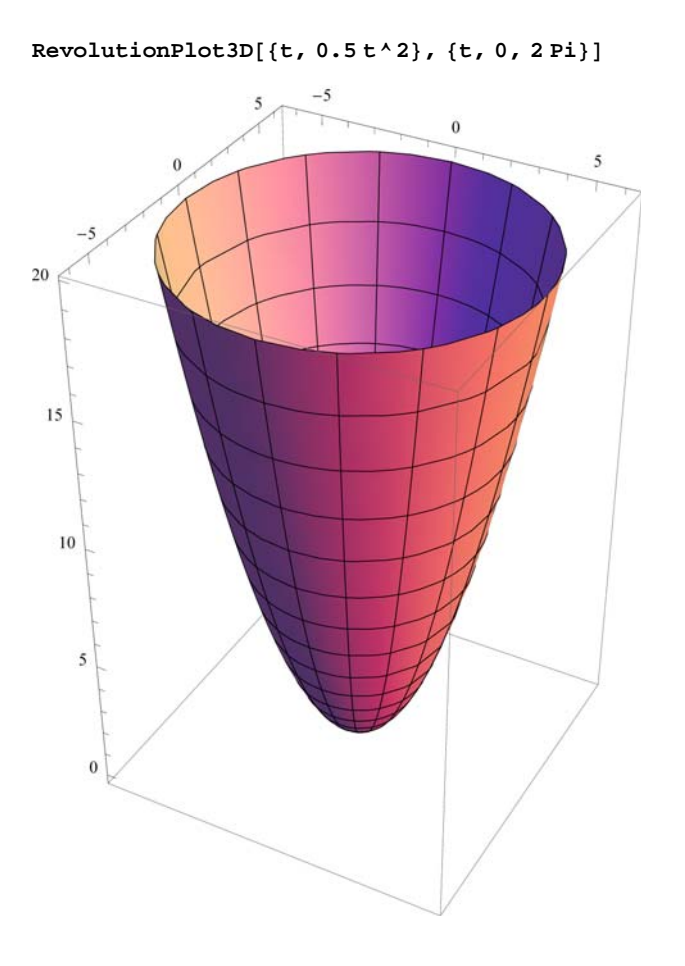

#### **ø Biraketa toroa**

```
splot3  ParametricPlot2  Cost, Sint, 2  Cost, Sint,
  \{t, 0, 2\pi\}, PlotRange -> \{(-3.1, 3.1), (-1.5, 1.5)\}, AxesOrigin \rightarrow \{0, 0\},
  AspectRatio  Automatic, PlotStyle  RGBColor0.7, 0.3, 0.2, Thickness0.01,
    RGBColor0.7, 0.3, 0.2, Dashing0.01, PlotLabel
```
**Style"0,2 zentrudun eta r1 erradiodun zirkunferentzia", Bold, Blue, 14**

**elipsea** $[t_$ , **a** , **b** , **c** , **d**  $] = \{a * \sin[t], b * \cos[t]\} + \{c, d\}$ ;

**splot4 ParametricPlot**

**Evaluate** $[$ **elipsea** $[t, 3, 0.5, 0, 0] +$  $[0, 0]$ **,**  $[t, 0, 2Fi]$ , AspectRatio  $\rightarrow$  Automatic] **Showsplot3, splot4**

#### **0,2 zentrudun eta r=1 erradiodun zirkunferentzia**

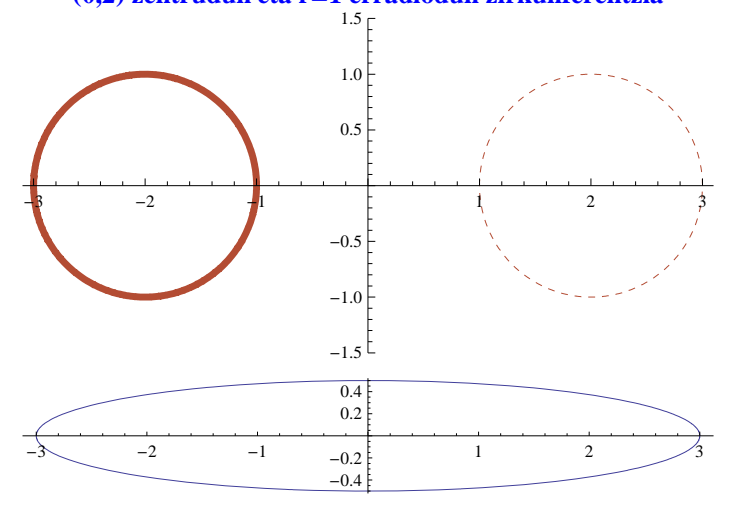

**0,2 zentrudun eta r=1 erradiodun zirkunferentzia**

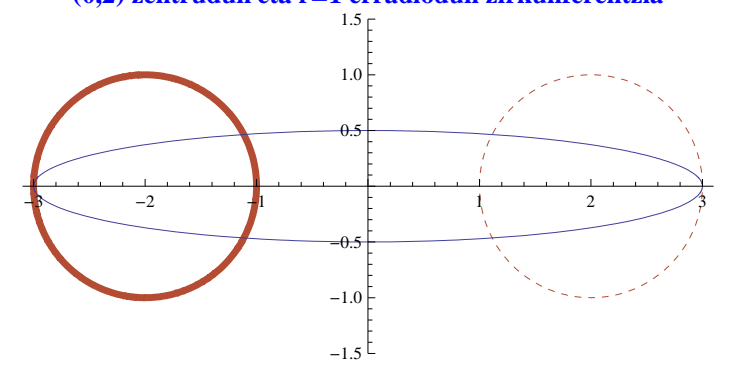

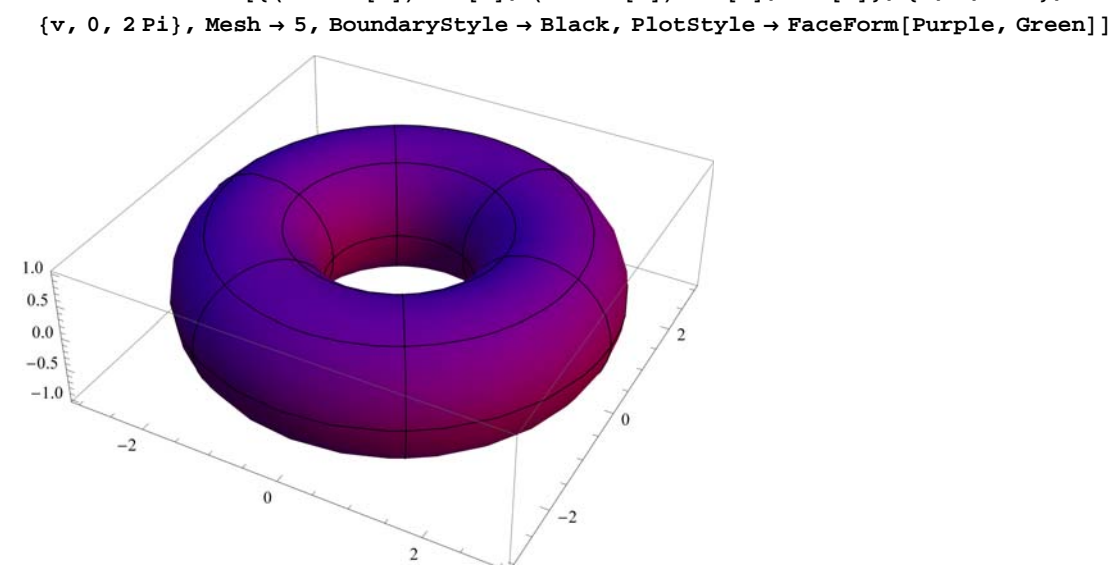

**ParametricPlot3D<sup>2</sup> Cosv Cosu, <sup>2</sup> Cosv Sinu, Sinv, u, 0, 2 Pi,**